## Part 1 : System firmware:

Obtain and unzip the file "fwimage.zip" from following link and then use the USB drive to update.

<https://nextcloud.bresser.de/s/CGSpsrrarkPXWWy>

UPDATE THE SYSTEM FIRMWARE A USB 2.0 flash drive is required for the system update.

- 1. Download the latest version firmware to your PC/Mac.
- 2. Unzip and Copy the .upg file to the root directory of the flash drive.
- 3. Plug the flash drive to the USB port. The screen will show as below:

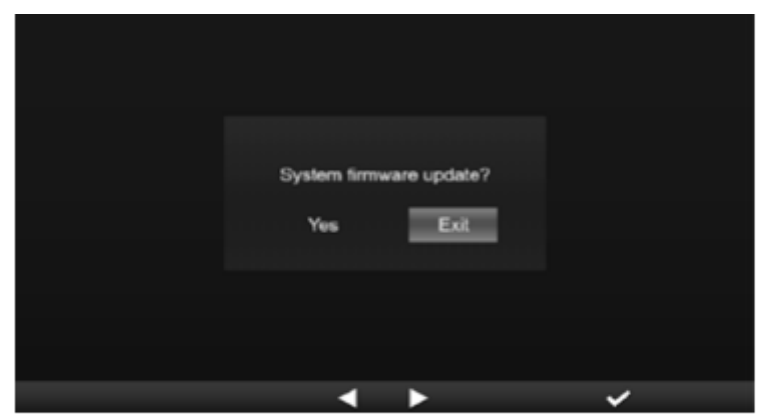

- (I). Press < key to select "Yes".
- (II). Press  $\vee$  key to confirm and start system firmware update.
- 4. The firmware will start updating.

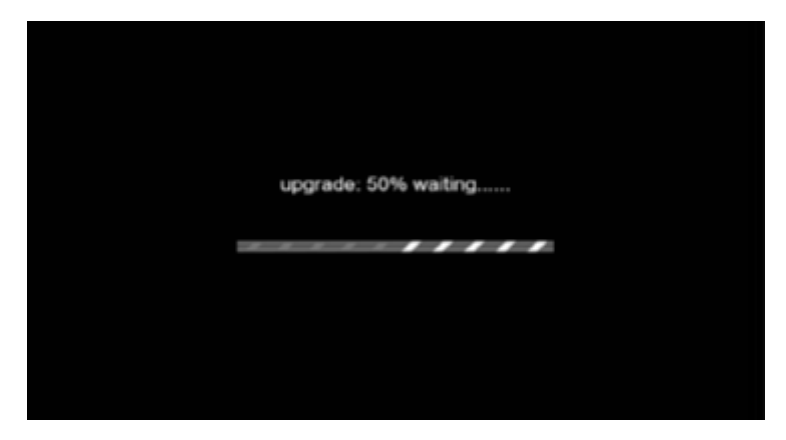

5. Once the update is completed, the screen will show as below: Press key to exit firmware update mode.

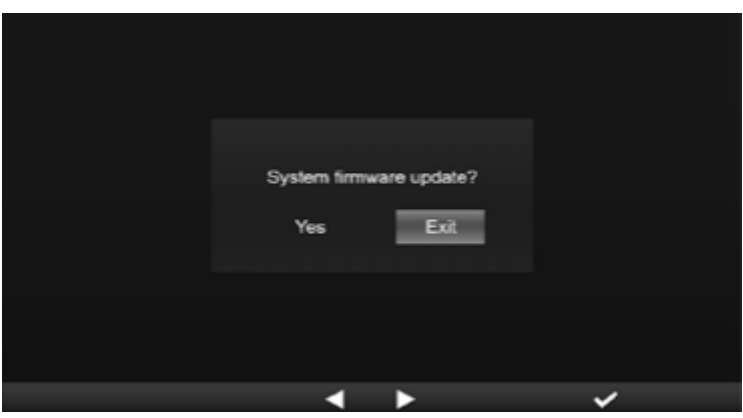

6. Unplug the flash drive.

IMPORTANT NOTE:

- The USB port is not suitable for charging
- The USB mass storage driver should be FAT32 format
- The .upg file must be the USB mass storage driver's root directory

## Part 2: WIFI firmware:

The WIFI firmware is not installed with the help of the USB stick, but via WIFI and with the help of a PC and a web browser.

1. Download the latest version firmware V 2.00 to your PC/Mac under following link:

<https://nextcloud.bresser.de/s/pWACsRtA4sfQBMy>

It is important to install version V2.00 first and only then version V2.03

2. Set the Console into AP (access point) mode then connect the PC/Mac to the console (ref to "SETUPWI-FI CONNECTION" section in instruction manual).

3. Click the Browse in firmware update section and browse the location of the file you download in

step 1. Please upload the "19010001\_v2.00\_a\_d\_OTA.bin" file.

4. Click the corresponding Upload to start transfer the firmware file to console.

5. In the meantime, the console will execute the update automatically and will show the update progress on display. (The update time is around  $1 \sim 2$  minutes)

6. The console will restart once the update is completed.

Repeat steps 1-6 with firmware version V2.03 STEP1 and then with firmware version V2.03 STEP2.

<https://nextcloud.bresser.de/s/LA4eQRKW8fS2Pkp>

<https://nextcloud.bresser.de/s/gs4PaFZZb55DEsF>